# Robert J. Chalkley and Peter R. Baker

# **Sharing Annotated Spectra when Standard Formats are not an Option** Mass Spectrometry and Proteomics Resource, University of California San Francisco, USA

#### Introduction

The requirement by journals for authors to make available annotated proteomic results has been driven by the recognition that authors cannot look at all of their reported results, so by sharing data associated with a manuscript readers can make an independent assessment and reanalysis of results of particular interest. This process has been heavily facilitated by the development of standard file formats such as mzML, mzIdentML and mzTab However, for some search engines or results types, outputs in these formats are not an option, presenting a challenge for authors to comply with journal guidelines.

> <sup>1</sup>Baker PR and Chalkley RJ, MS-Viewer: A Web Based Spectral Viewer for Proteomics Results. Molecular and Cellular Proteomics, (2014) doi:10.1074/mcp.O113.037200

MS-Viewer, part of the free Protein Prospector package, can produce annotated spectra from many search engine outputs, including simple tab-delimited text files. This allows it to annotate data from search engines that do not support standard formats. It can also annotate cross-linked peptide identifications. A website allows submission of results to a public repository, and there is a searchable browser that allows one to see all submissions associated with publications. There are links to associated proteomeXchange submissions, and PRIDE provides links from datasets in their repository to MS-Viewer.

MS-Viewer has been used to publish results associated with about fifty publications in eleven different journals, and is also used for sharing results between laboratories. It is particularly popular with MaxQuant users, as it allows production of annotated spectra from much smaller file uploads than through using the MaxQuant Viewer and can handle large datasets that the MaxQuant Viewer struggles to display. Working with authors, we have successfully produced annotated spectra from all submissions.

#### References

## Acknowledgements

This work was supported by NIH grant 8P41GM103481 and the Dr Miriam and Sheldon G. Adelson Medical Research Foundation.

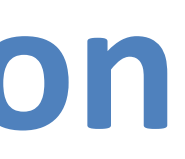

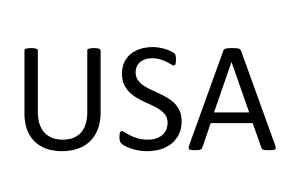

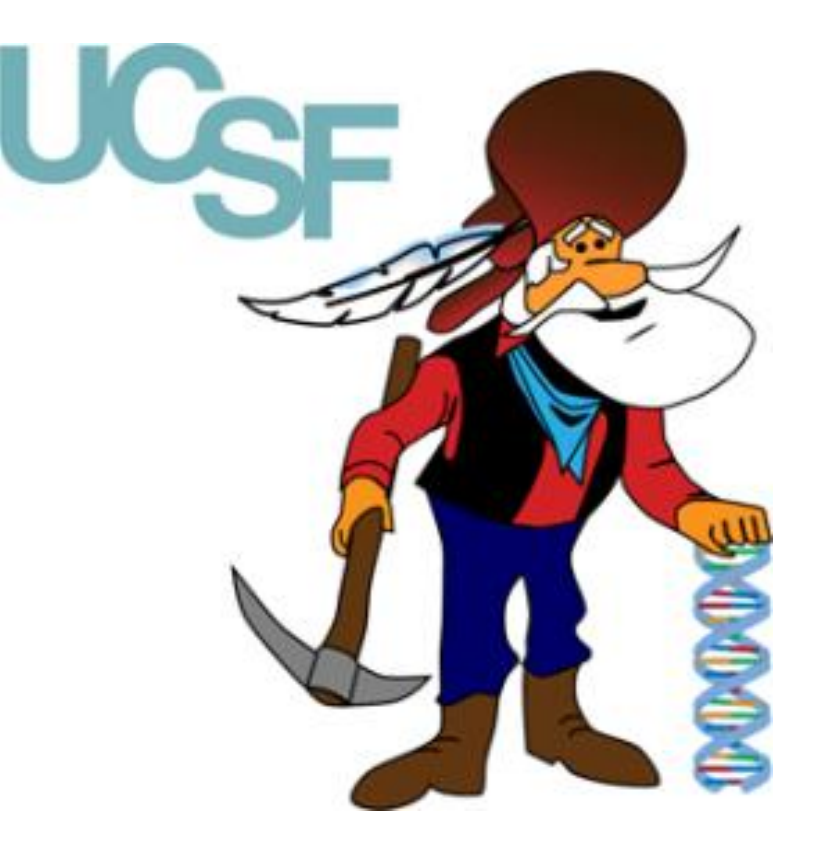

Q(Gln->pyro-Glu)FDAK(+HLKNL)GGGPGPM(Oxidation)GLM(Oxidation)GPR<sup>+4</sup> Q(Gln->pyro-Glu)LSYGYDEK(+HLKNL)STGISVPGPM(Oxidation)GPSGPR<sup>+4</sup>

### MS-Viewer Published Dataset Browser

Very large datasets, with a lot of redundant identifications, are often produced using the latest instruments. These results can be automatically filtered during upload to MS-Viewer to only retain the most confident identification of a given peptide species. An example (from a MaxQuant data set) can viewed by entering the key kjfmg24iwf into MS-Viewer<sup>1</sup>.

MS-Viewer is available at http://msviewer.ucsf.edu/prospector/cgibin/msform.cgi?form=msviewer or for local installation by emailing ppadmin@cgl.ucsf.edu.

The MS-Viewer published dataset browser is available at http://msviewer.ucsf.edu/prospector/cgi-bin/msform.cgi?form=msviewrep.

Videos explaining MS-Viewer are available at http://vimeo.com/30462677 and http://vimeo.com/ 112225814.

**Protein Prospector Protein Prospector Cross-Linked Peptides Mascot CSV Protein Pilot Spectrum Mill X!Tandem Tab-delimited PRIDE XML pepXML (TPP) MaxQuant**

**Thermo MSF (Proteome Discoverer) MS-Amanda Morpheus**

**Blib (Bibliospec/Skyline) SpectraST sptxt NIST MSP**

In addition, any results format that contains columns including peptide sequence with modifications; charge state; spectrum identifier such as scan number; and corresponding peak list file name, can be imported with minimal editing.

#### Results FIltering

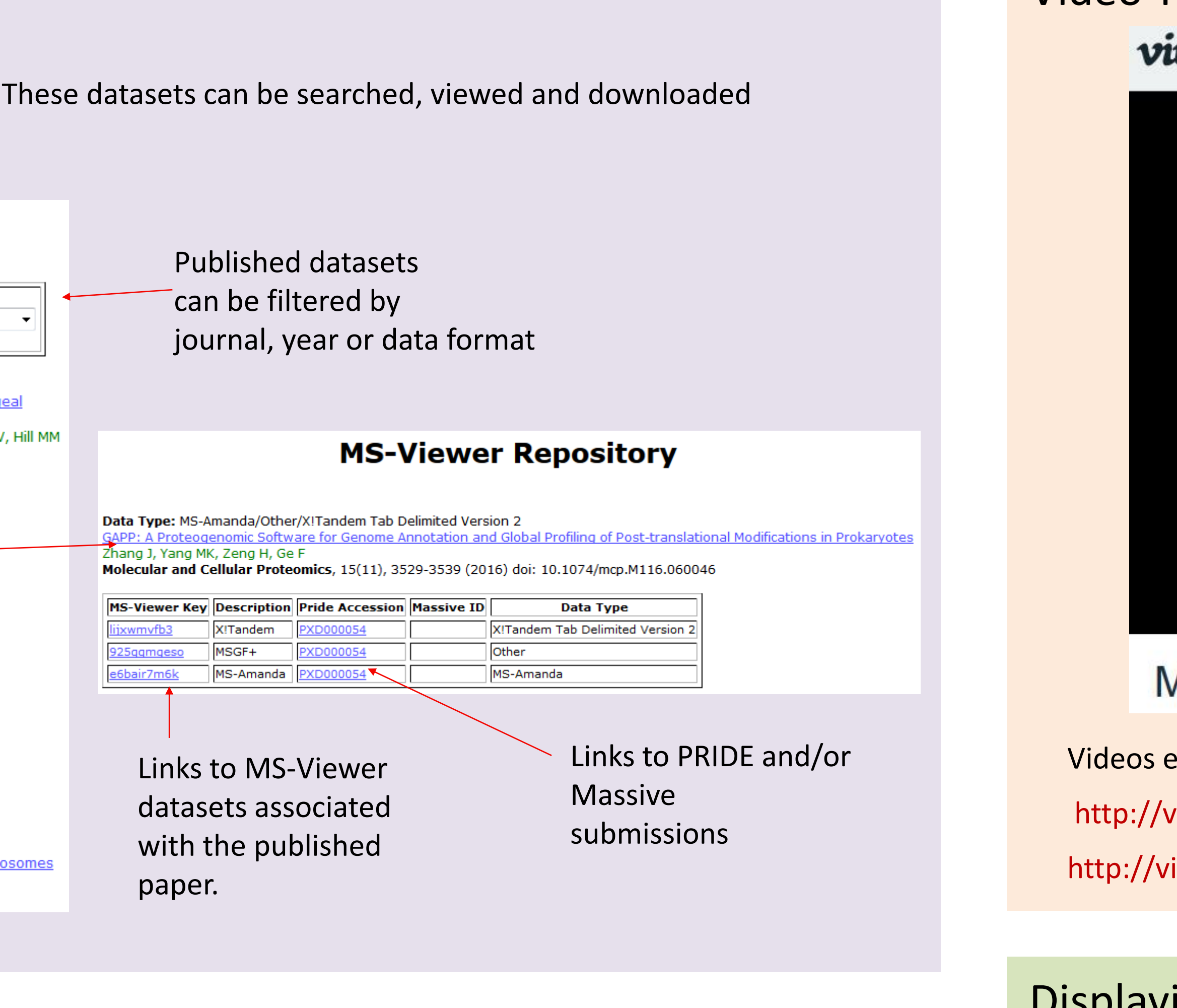

#### Video Tutorials  $\vert \cdot \rangle$ vimeo Log in Host videos v Watch v On Demand v **MS-Viewer** mple MS-Viewer Dataset Get Existing Results Rows Per Page 100 - Output HTML **Lipicad New Results Peak List File** Browse. apl\_combined.zip **Results File** Rows Per Page 100 v Page Number esults File Format MacQuart rument Filter CID - Probability Limit 005 ods<br>Tied Acetyl (K)<br>Tied Acetyl (K)<br>Acetyl (Niterm) **MS-Product Parameters** lasses are monosolopc + Frag Tol 0.6 De + Instrument ESHON-TRAP-low-res + Max MSMS Pks v Link Search Type No Link v **MSViewer Update Related Videos** Autoplay next video Videos explaining MS-Viewer are available at

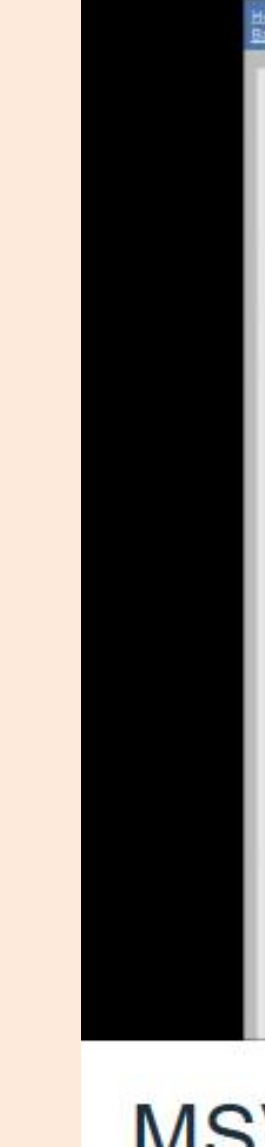

The repository currently houses public data from about forty publications. These datasets can be searched, viewed and downloaded using the dataset browser.

#### **MS-Viewer Repository**

**▼ Year 2016 ▼ Data Type Al** 

Filter Journal A

<u> Aulti-omics Evidence for Inheritance of Energy Pathways in Red Blood Cel</u> an 't Erve TJ, Rilev NM, Hess JR, Raife TJ, Coon JJ

Data Type: MS-Amanda/Other/X!Tandem Tab Delimited Version 2 <u> SAPP: A Proteogenomic Software for Genome Annotation and Global Profiling of Post-translational Modifications in Prokaryotes</u> Zhang J, Yang MK, Zeng H, Ge F

Molecular and Cellular Proteomics, 15(11), 3529-3539 (2016) doi: 10.1074/mcp.M116.060046

PPV000035 Data Type: Other <u>lbundant Lysine Methylation and N-Terminal Acetylation in *Sulfolobus islandicus* Revealed by Bottom-Up and Top-Down Proteomics (</u> Vorontsov EA, Rensen E, Prangishvili D, Krupovic M, Chamot-Rooke J Molecular and Cellular Proteomics, 15(11), 3388-3404 (2016) doi: 10.1074/mcp.M116.058073

PPV000033 **Data Type:** MaxQuant

(VCP)-Adaptor Interactions are Exceptionally Dynamic and Subject to Differential Modulation by a VCP Inhibitor Xue L, Blythe EE, Freiberger EC, Mamrosh JL, Hebert AS, Reitsma JM, Hess S, Coon JJ, Deshaies RJ Molecular and Cellular Proteomics, 15(9), 2970-2986 (2016) doi: 10.1074/mcp.M116.061036

PPV000034 Data Type: MaxQuant <u>oteomics Analysis with a Nano Random Forest Approach Reveals Novel Functional Interactions Regulated by SMC Complexes on Mitotic Chromos</u> Ohta S, Montaño-Gutierrez LF, de Lima Alves F, Ogawa H, Toramoto I, Sato N, Morrison CG, Takeda S, Hudson DF, Rappsilber J, Earnshaw WC Molecular and Cellular Proteomics, 15(8), 2802-2818 (2016) doi: 10.1074/mcp.M116.057885

# Supported Formats **Supported Formats** Supported Formats Supported Formats Supported Formats Supported Formats Supported Formats Supported Formats Supported Formats Supported Formats Supported Formats Supported Formats Supp

MS-Viewer can display very large MaxQuant data sets that the MaxQuant Viewer often fails to open. It is able to filter results such that only the best scoring hit for a given combination of peptide sequence, variable mods and precursor charge is retained. It is also able to translate MaxQuant PTM site localization scoring such that MS-Viewer can display localization ambiguity on annotated spectra.

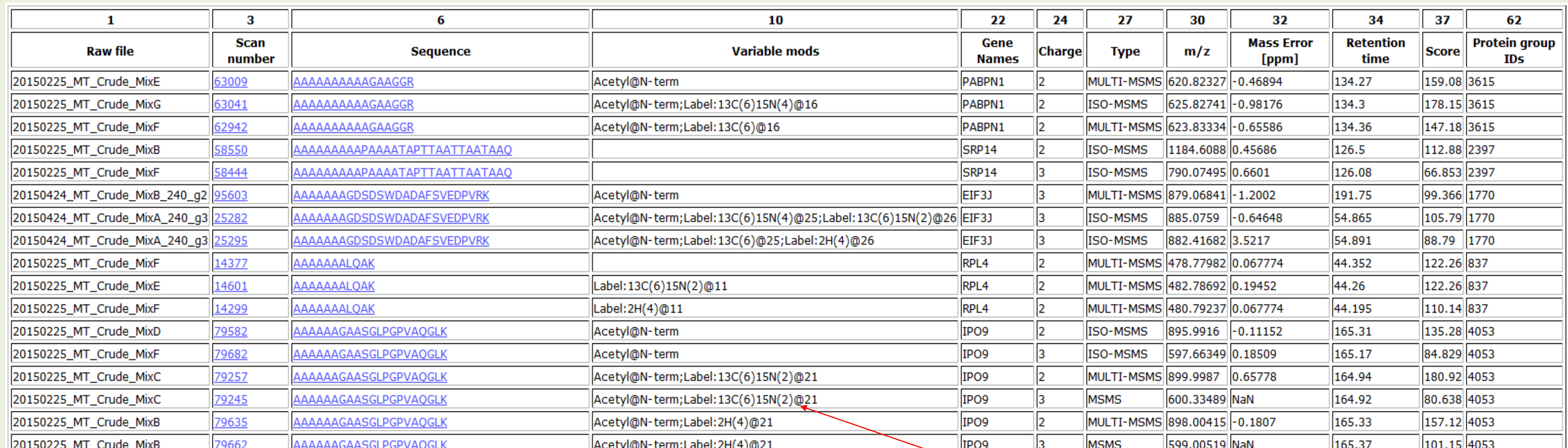

SILAC labels are inserted by the conversion script.

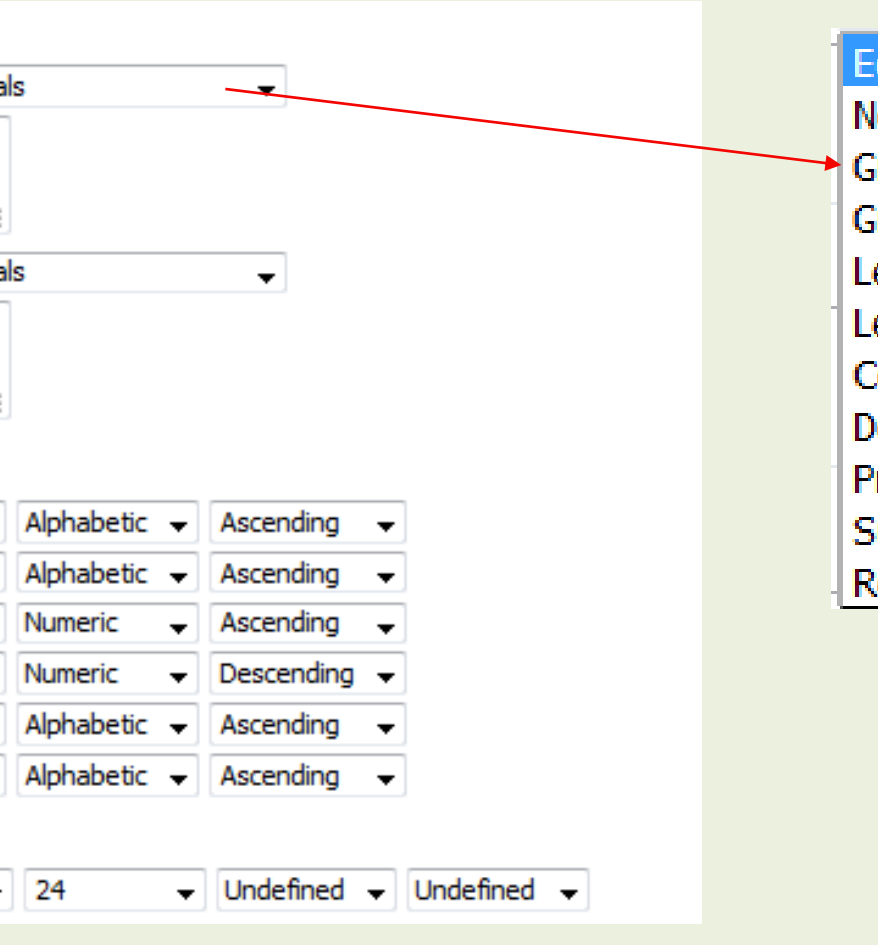

Not Equal To Greater Than Alphabetic **Greater Than Numeric** Less Than Alphabetic Less Than Numeric **Contains Does Not Contain** Prefix Suffix **Regular Expression** 

MS-Viewer allows columns from the uploaded results to be hidden. In the above example, most of the 68 columns from the MaxQuant results file have been hidden (note the column numbering at the top of each column).

> A report can be sorted by several columns then replicate identifications can be removed.

Uploaded results can be sorted or filtered by column content; e.g.

•Filter results to require a minimum score or maximum expectation value threshold

•Filter results to only phosphopeptides

•Filter results only to protein of interest

Filter 1 Column Number Undefined v Equals Filter 2 Column Number Undefined v Equals **Report Sorting Sort Level 5 Column Number** Undefined  $\rightarrow$  Alphabetic  $\rightarrow$  Ascending **Sort Level 6 Column Number** Undefined  $\rightarrow$  Alphabetic  $\rightarrow$  Ascending  $\rightarrow$ **Remove Replicates** 

**Report Filtering** 

**Column Numbers** 6  $\rightarrow$  10  $\rightarrow$  24  $\rightarrow$  Undefined  $\rightarrow$  Undefined  $\rightarrow$ 

http://vimeo.com/30462677 and http://vimeo.com/ 112225814.

MS-Viewer can now display results from results containing multiple different

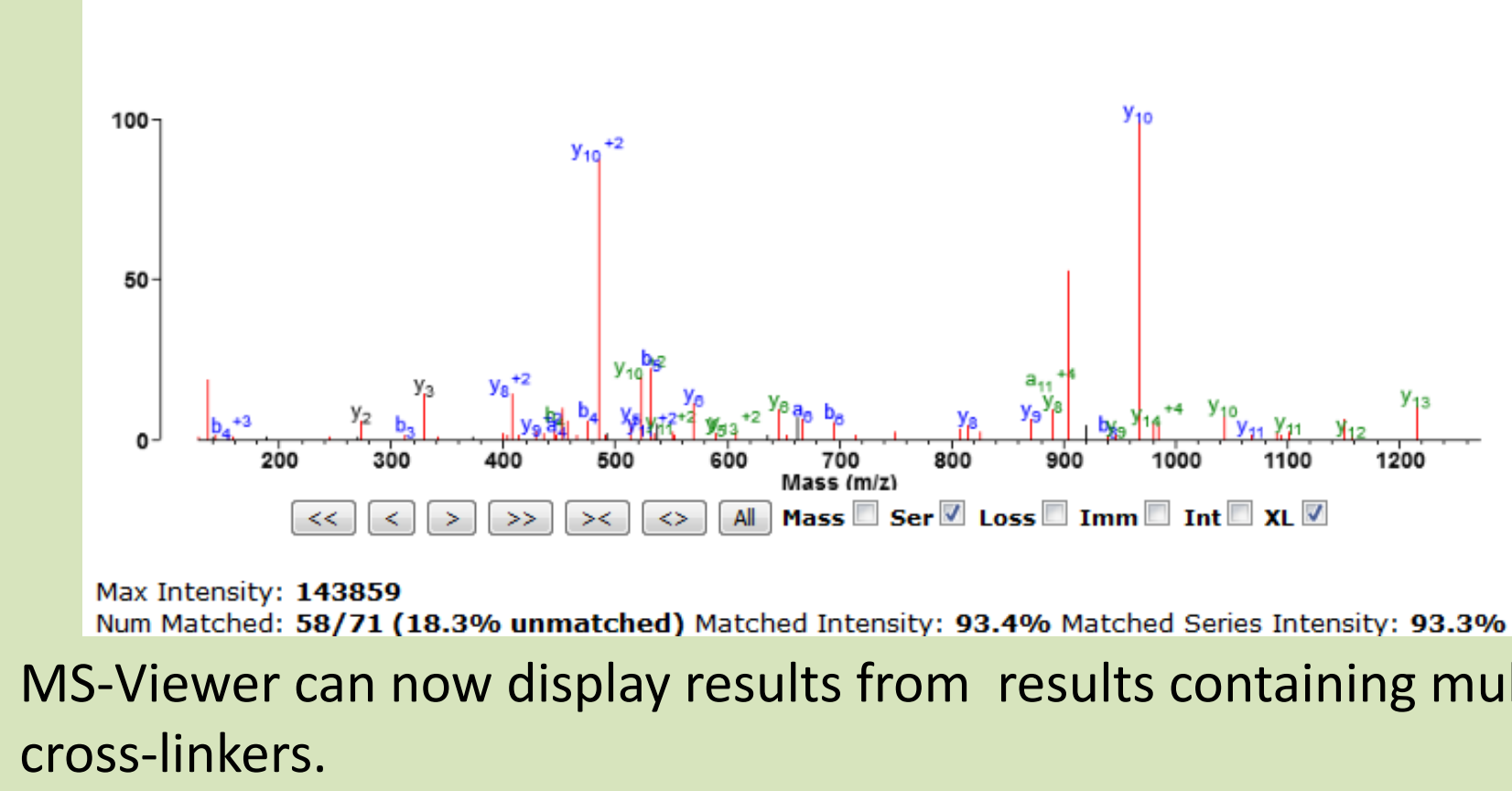

# **Summary**

# Displaying Cross-linked Peptide Results

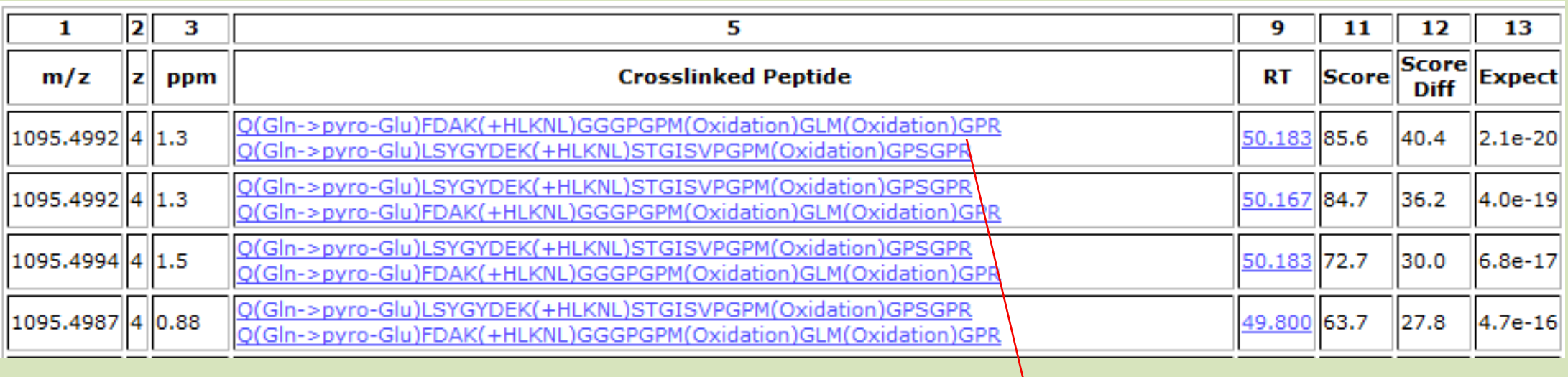

In this example 1.3 million spectral identifications were consolidated to 156,000 unique peptide identifications, reducing starting peak list and results files from 14 GB to 900 MB. This data set was processed through the web interface in just under 90 minutes: 21 minutes for upload of zipped peak list files and the results file, 59 minutes for unpacking and conversion of .apl and msms.txt results files into a standard format, then 4 minutes to filter results.